## **INSIDE KCC – Offsite Laptop Lending**

Using any browser navigate to <u>https://www.kbcc.cuny.edu</u> and follow the steps below:

click on this link

Prospective Students | Current Students | Faculty & Staff | Directory | Virtual Tour | News Inside RCC

or navigate to this site <u>https://inside.kingsborough.edu</u>

Login using Username: Kingsborough Email Account

(firstname.lastname and the last two digits of your Emplid@students.kbcc.cuny.edu

Example: jane.doe78@students.kbcc.cuny.edu)

If you have forgotten your password visit: <u>https://inside.kingsborough.edu/reset</u> and choose

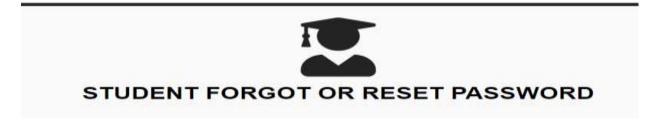

Once you log in you should see an Icon Office Laptop Lending

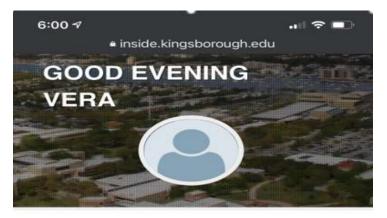

My Appointments

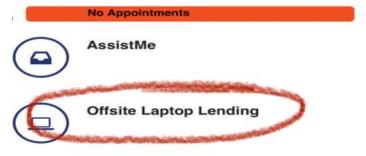

Click on Offsite Laptop Lending and fill-out the form.

Need assistance? Call the ITS Help Desk at (718) 368-6679 or email helpdesk@students.kbcc.cuny.edu